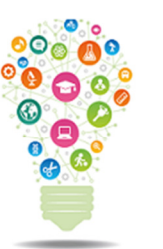

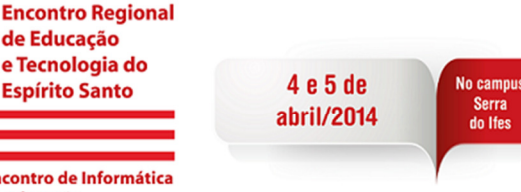

# **AVALIAÇÃO DO MÓDULO DA ACELERAÇÃO DA GRAVIDADE LOCAL COM ARDUINO**

de Educação e Tecnologia do

**Espírito Santo** 

**Encontro de Informática** na Educação

Judismar Tadeu Guaitolini Junior<sup>1</sup>, Gabryel Silva Ramos<sup>2</sup>, Samir Lacerda da Silva<sup>3</sup>

1Instituto Federal do Espírito Santo – Campus Vitória, jguaitolini@ifes.edu.br ²Instituto Federal do Espírito Santo – Campus Vitória, gabryelsr@gmail.com ³Instituto Federal do Espírito Santo – Campus Vitória, samir.lacerda@ifes.edu.br

**Resumo** – Este artigo relata o progresso na construção de um equipamento de laboratório para estudos em física utilizando a plataforma de hardware livre Arduino para associar as equações que descrevem o movimento de queda livre com uma análise experimental capaz de nos fornecer a magnitude da aceleração da gravidade "g". O dispositivo é composto por uma haste vertical, na qual sensores posicionados em alturas conhecidas fornecem sinais à uma central de processamento quando um corpo abandonado passa por eles. O sinal será processado pelo Arduino e então pode-se medir o tempo gasto por uma pequena esfera para percorrer diferentes distâncias verticais a partir de um mesmo ponto de partida e descobrir sua aceleração. Será mostrado como o Arduino é uma ferramenta interessante para aquisição de dados e automatização de experimentos de Física.

Palavras-chave: Arduino. Queda livre. Física experimental. Ensino de física.

**Abstract** – This paper reports the progress in building a laboratory equipment for studies in physics using the Arduino open source hardware platform to associate the equations that describe the motion of free fall with an experimental analysis able to provide us the magnitude of the acceleration of gravity "g". The device is made up by a vertical shaft in which sensors positioned at known heights provide signals to a processing station when an abandoned body passes through them. The signal is processed by the Arduino and then it can measure the time spent in a small sphere to traverse different vertical distances from the same starting point and find its acceleration. It will be shown how Arduino is an interesting tool for data acquisition and automation of experiments in physics.

Keywords: Arduino. Free Fall. Experimental Physics. Physics Teaching.

### **1. Introdução**

A utilização de novas tecnologias no ensino de física (GELAMO, 2012; LIMA, 2009) deve ser amplamente incentivada nas escolas de nível médio e até mesmo de nível superior, na medida em que nossos estudantes vêm tendo contato cada vez mais jovens com smartphones, tablets e notebooks, com acesso constante à internet. O ensino de ciências de maneira geral, baseado em aulas expositivas sem nenhuma interação com o que ocorre na vida prática dos alunos, acaba se tornando pouco atrativa, podendo resultar em desinteresse e baixo desempenho no que diz respeito à absorção dos conhecimentos. No caso específico da física, que é vista por muitos

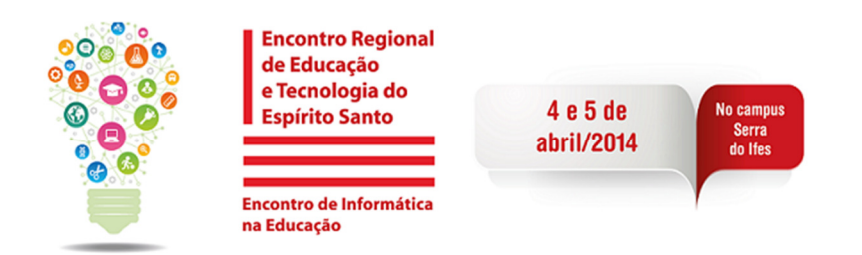

alunos simplesmente como uma disciplina onde deve ser priorizada a memorização de equações prontas, desprovidas de capacidade de aplicação no dia a dia, aliar novas tecnologias com demonstrações experimentais dos fenômenos físicos é um caminho interessante, com potencial de mostrar a física como ciência capaz de descrever a natureza.

Nesse cenário, empregar computadores com softwares de tratamento de dados ou simulação como, por exemplo, Matlab (MATHWORKS), Labview (NATIONAL INSTRUMENTS), Tracker (CABRILLO COLLEGE) ou Modellus (DORNELES, 2006; DORNELES, 2008; MODELLUS) é uma das opções existentes. Outra seria utilizar placas de aquisição de dados para construir os próprios experimentos, o que seria uma alternativa de baixo custo tendo em vista os elevados preços de equipamentos didáticos praticados por grandes empresas. Ao mesmo tempo, o trabalho de construção de um aparato experimental permite que professor e alunos observem as limitações existentes na prática, onde não existem condições ideais, e tenham contato com eletrônica e linguagem de programação. A elaboração e construção de experimentos, onde dados podem ser coletados para verificar a teoria, pode ser implementada através da plataforma Arduino, como destacado por esse trabalho.

O uso dessa plataforma tem se tornado cada vez mais comum em várias áreas distintas da ciência. Projetada e desenvolvida pelos italianos Massimo Banzi, David Cuartielles, Tom Igoe, Gianluca Martino e David Mellis em 2005, a pequena plataforma de prototipagem hoje é referência para estudantes de hardware em qualquer nível de ensino. Desde seu uso para música, iluminação, hobby ou entretenimento em geral, até ser usada para protótipos de próteses mecânicas ou robôs espaciais, a pequena placa microcontrolada vem conquistando espaço na área de ciência e tecnologia devido à facilidade do uso e aprendizado e às inúmeras possibilidades que o Arduino trás consigo. No que tange o uso das potencialidades do Arduino para o ensino de física no Brasil, há a possibilidade de se desenvolver equipamentos de laboratório capazes de coletar dados, tornando possível a experimentação da teoria ensinada em sala e permitindo que esta seja visualizada na prática.

O Arduino apresenta vários tipos de placas diferentes. A mais comum é o Arduino Uno, que apresenta 14 entradas/saídas digitais, 6 entradas/saídas analógicas e um microcontrolador ATmega328, além de outros componentes eletrônicos importantes para o ideal funcionamento da placa. Existe também o modelo Arduino Nano, que é muito menor que o modelo Uno e apresenta as mesmas configurações, ideal para projetos onde se tem pouco espaço ou não é possível a inserção de muito peso. A placa Arduino mais sofisticada é a Arduino Mega. Esta placa apresenta um microcontrolador ATmega2560, 54 entradas/saídas digitais, 16 entradas/saídas analógicas e outros componentes eletrônicos importantes para o ideal funcionamento da placa.

Baseando-se nestas possibilidades que o Arduino fornece e visando solucionar problemas de imprecisão nas medidas de certos experimentos propostos, buscou-se desenvolver um equipamento cuja função é determinar o tempo de queda de objetos abandonados e com esse parâmetro, calcular a aceleração da gravidade.

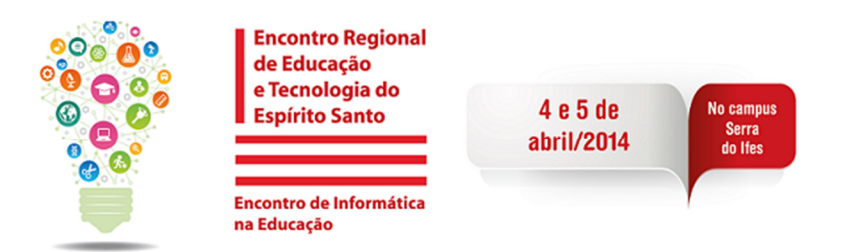

A proposta é que sejam distribuídos, ao longo de uma haste metálica, alguns anéis metálicos de espaçamentos pré-estabelecidos entre si, contendo sensores infravermelhos digitais capazes de captar a passagem de objetos. O primeiro sensor, que deve estar posicionado no extremo superior da haste, enviará um sinal ao Arduino, que começará a contagem do tempo caso um objeto abandonado passe por ele. Quando o objeto em queda passar por algum dos sensores inferiores (o utilizador deverá ligar o sensor que desejar), este enviará um segundo sinal ao Arduino, fazendo com que o microcontrolador pare a contagem e exiba em uma tela LCD o tempo decorrido. Com o tempo fornecido pela placa e a distância entre os anéis, podem ser realizados cálculos simples para obter o valor de g.

# **2. Objetivos**

Apresentar um método de medição da magnitude da aceleração da gravidade local utilizando o Arduino para coletar dados experimentais;

Mostrar o potencial do Arduino na montagem de experimentos de física.

## **3. Referencial Teórico**

Se uma esfera for abandonada do repouso, a partir de uma altura H' acima de um nível de referência inicial, tomado como origem, a equação que descreve sua altura  $\varDelta t$  em função do tempo  $t$  será

$$
y = H' - \frac{g}{2}t^2, \qquad (1)
$$

onde foi escolhido o eixo vertical orientado para cima e  $q\acute{e}$  a aceleração da gravidade. Analisando agora esse movimento a partir do nível de referência citado, pode-se observar que a esfera passa por ele com velocidade diferente de zero, resultado do movimento acelerado percorrendo a distância H'. Após um intervalo de tempo  a esfera terá percorrido uma distância H de maneira que

$$
-H = -v_0 \Delta t - \frac{g}{2} \Delta t^2, \qquad (2)
$$

ou então

$$
\frac{H}{\Delta t} = v_0 + \frac{g}{2} \Delta t. \tag{3}
$$

Assim, se analisamos o movimento do corpo repetidas vezes, sempre a partir de um mesmo nível inicial, podemos descobrir sua aceleração medindo os intervalos de tempo que ele leva para percorrer distâncias com diferentes valores de H. Montando um gráfico de  $H/\Delta t$  em função de  $\Delta t$ , o valor do coeficiente angular da reta será exatamente a metade da aceleração da gravidade.

Uma vantagem nessa abordagem é a independência do resultado final com relação ao valor H' acima do nível de referência onde a esfera é abandonada. Quanto maior esse valor, maior a velocidade  $v_0$ , ou seja, maior o coeficiente linear da reta de  $H/\Delta$ tem função de  $\Delta t$ . No entanto o coeficiente angular, que é o nosso objeto de interesse, permanece inalterado.

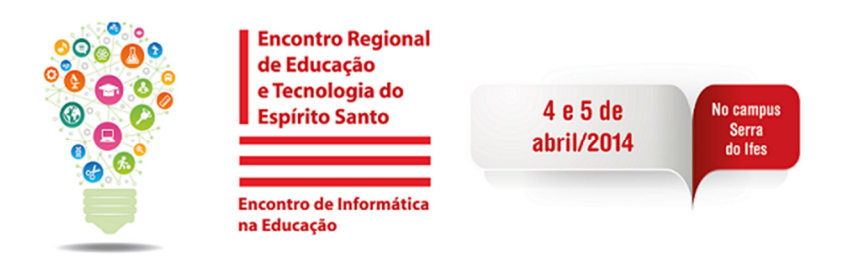

## **4. Metodologia**

O projeto do aparato experimental proposto é mostrado na Figura 1, onde são destacadas duas partes: a haste de queda livre, que é a estrutura com sensores onde um corpo será abandonado, e a central de processamento, onde o sinal dos sensores será processado pelo Arduino (A), que exibirá numa tela LCD (E) o tempo de queda dos objetos. A central de processamento também terá chaves liga-desliga (C) para acionar os sensores desejados e um potenciômetro (D) para regular o contraste da tela LCD. Integrando todos os componentes haverá a placa do circuito eletrônico (B).

Figura 1. Haste de queda livre com detalhes dos anéis e sensores e central de processamento.

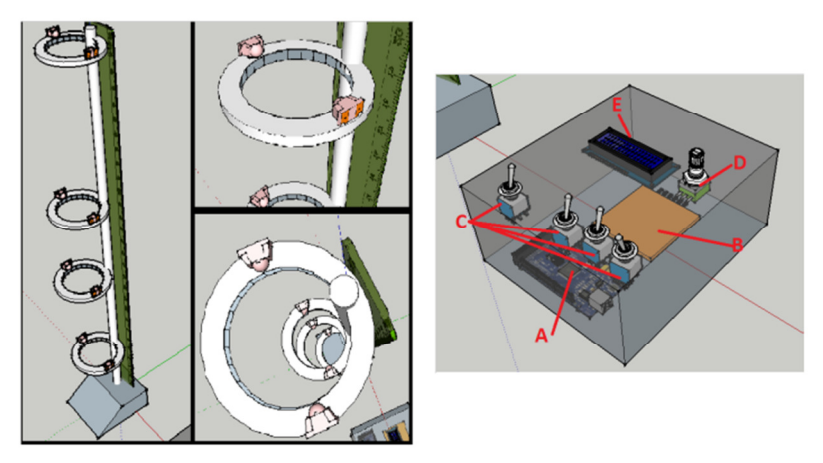

A haste de queda livre construída, mostrada na mostra a Figura 2, é composta por uma estrutura cilíndrica metálica que fica presa perpendicularmente a uma base. Nesta estrutura estão dispostos, em espaçamentos conhecidos, anéis metálicos onde estão fixados sensores infravermelhos digitais em furos diametralmente opostos (Figura 3). O anel mais ao alto, nosso nível de referência inicial, é aquele onde ficam os sensores disparadores do cronômetro. Quando um objeto passa por ele, este envia um sinal ao Arduino para que se comece a contagem do tempo. Os sensores são dispostos nos anéis de forma que o receptor fique alinhado recebendo o sinal do emissor, e caso um objeto atravesse o anel, a emissão será temporariamente interrompida fazendo com que o emissor envie um sinal para a placa Arduino, parando a contagem do tempo. Cada sensor (par de emissor e receptor) pode ser desligado na central de processamento, e portanto o usuário do equipamento poderá decidir para qual altitude H de queda deseja medir o intervalo de tempo  $\varDelta t$ .

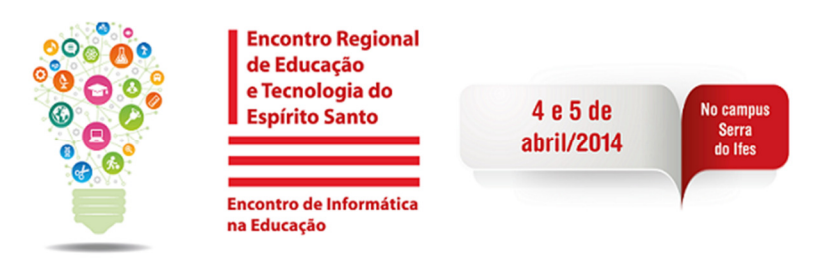

Figura 2. Haste de queda livre construída.

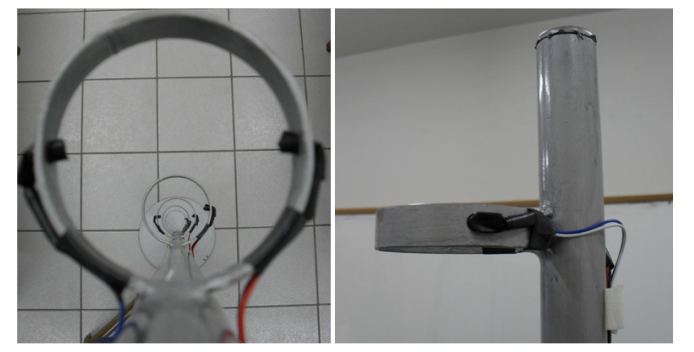

Figura 3. Sensores infravermelhos.

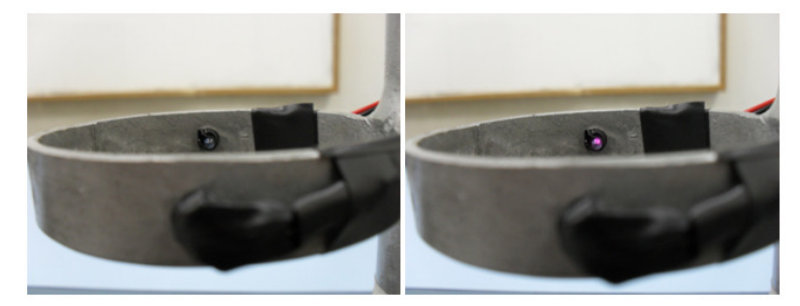

O projeto apresenta vários periféricos eletrônicos, sendo a maioria muito simples (chaves e potenciômetro), porém um deles é bastante complexo: o display LCD. Trata-se de um dispositivo capaz de exibir informações enviadas pelo Arduino, que neste caso envia o tempo decorrido de um objeto, desde que é abandonado até passar pelo sensor escolhido. A tela é capaz de exibir 32 caracteres (entre números, símbolos e letras), distribuídos em duas linhas de dezesseis colunas. No programa sendo executado no Arduino, são enviados algumas mensagens para que a tela exiba ao usuário. Ao se ligar o programa, primeiramente é exibido o titulo do projeto, em seguida uma mensagem indicando que tudo está pronto para que o objeto seja abandonado na haste de queda livre. Se o objeto é abandonado, exibe-se uma mensagem de reconhecimento de que o objeto está em queda e, quando o objeto passa pelo sensor escolhido para a medida, é finalmente exibido o tempo de queda decorrido.

Conforme dito anteriormente, os componentes que realmente captam a passagem dos objetos pelos anéis são os pares de emissores e receptores infravermelhos. Contudo, o sinal elétrico captador por estes componentes não pode ser diretamente enviado ao Arduino devido à sua intensidade e a ruídos eletromagnéticos que podem prejudicar sua interpretação. O sinal é tratado através de um circuito comparador baseado em um amplificador operacional TL081. O esquema do circuito é apresentado na Figura 4, onde os componentes D2 e Q1 representam o par de emissor e receptor.

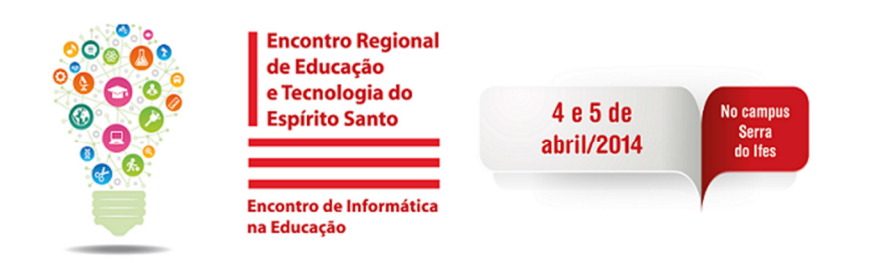

Figura 4. Circuito eletrônico dos sensores.

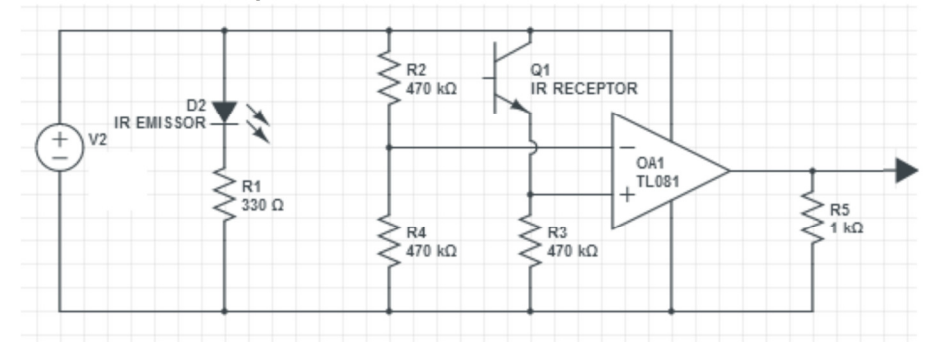

O Arduino é programado em uma linguagem baseada em C especialmente desenvolvida para esta placa. O programa é desenvolvido em uma IDE distribuída pelos próprios desenvolvedores da placa e não é necessário o uso de compiladores para enviar o código ao microcontrolador, pois existem componentes eletrônicos integrados à placa que fazem este trabalho. Devido ao seu vasto uso atualmente, existem muitas bibliotecas de algoritmos prontas para uso, muitas delas distribuídas pelos próprios desenvolvedores da placa; é o caso da biblioteca LyquidCrystal (ARDUINO), usada para facilitar a interface do Arduino com a tela LCD. O programa sendo executado neste projeto é composto, basicamente, de duas partes. A primeira parte corresponde a um cronômetro baseado na função millis() e a segunda correspondendo à exibição no display LCD.

### **5. Resultados e Discussão**

Todo código do Arduino, processamento e funcionamento do cronômetro está implementado e o circuito está montado em uma placa de circuito impresso, como mostra a Figura 5. Os cronômetros já funcionam com uma precisão de milissegundos (Figura 6), o que permitirá medidas de intervalo de tempo muito mais precisas do que aquelas geralmente realizadas em experimentos com cronômetros manuais, onde o tempo de resposta do usuário pode gerar erros consideráveis.

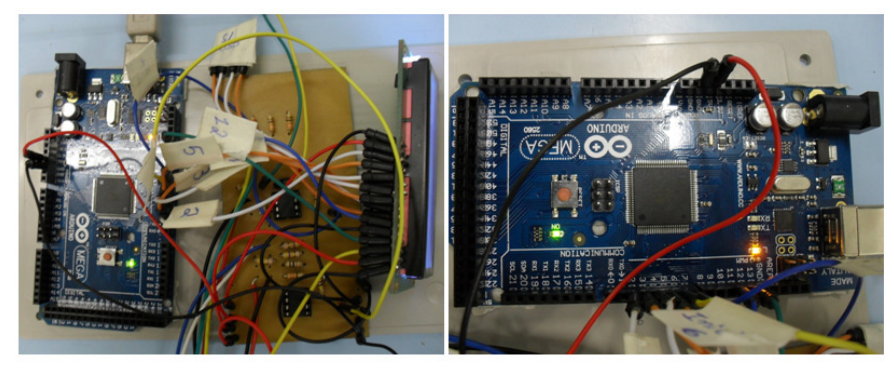

Figura 5. Montagem eletrônica e lógica do projeto.

Figura 6. Edição do tempo de queda.

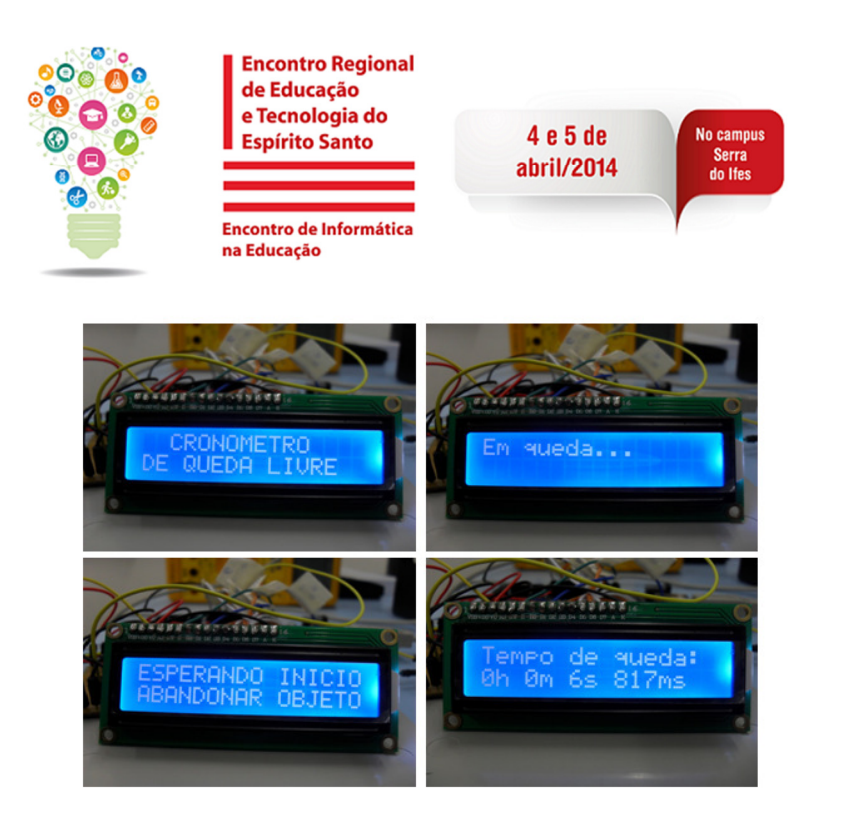

A partir da descrição desse método de obtenção da aceleração da gravidade espera-se ter incentivado o uso do Arduino em experimentos de física, uma vez que a gama de aplicações é enorme. Possuindo conhecimentos básicos de programação e eletrônica juntamente com essa plataforma, é possível discutir com os alunos cada etapa da construção do experimento, visualizando as principais dificuldades, propondo melhorias, buscando soluções, dominando enfim cada etapa desse processo. Dessa maneira poderá ser reforçada a presença da física nos fenômenos cotidianos, evitando a imagem de disciplina puramente teórica baseada em equações, estimulando o interesse em outras aplicações.

## **6. Considerações Finais**

Com a montagem concluída, o que está inicialmente previsto para antes do I Encontro Regional de Educação e Tecnologia, poderemos efetuar medições do tempo de viagem do objeto entre os anéis do suporte e montar os gráficos de onde obteremos o valor da aceleração da gravidade. Espera-se inclusive apresentar o experimento, demonstrando suas funcionalidades.

Além disso, pretendemos redigir um texto mais completo, apresentando mais ilustrações, o código de programação e gráficos com os resultados obtidos para buscar uma publicação em revista especializada, como a Revista Brasileira de Ensino de Física.

### **Referências**

ARDUINO. **LiquidCrystal Library**. Disponível em: <http://arduino.cc/en/Reference/LiquidCrystal?from=Tutorial.LCDLibrary#.UyXmm s4Vi C >. Acesso em: marco de 2014.

CABRILLO COLLEGE. **Tracker – Video Analysis and Modeling Tool**. Disponível em: <https://www.cabrillo.edu/~dbrown/tracker/>. Acesso em: março de 2014.

DORNELES, I. A. VEIT, E. A. **Simulação e modelagem computacionais no auxílio à aprendizagem significativa de conceitos básicos de eletricidade: Parte I – circuitos elétricos simples**. Revista Brasileira de Ensino de Física,

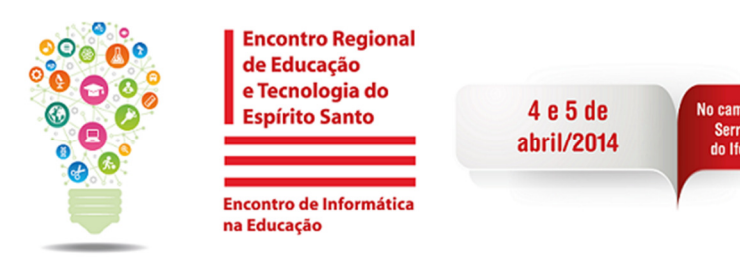

v.28, n.4, 2006.

- DORNELES, I. A. VEIT, E. A. **Simulação e modelagem computacionais no auxílio à aprendizagem significativa de conceitos básicos de eletricidade: Parte II - circuitos RLC**. Revista Brasileira de Ensino de Física, v.30, n.3, 2008.
- GELAMO, E. L. **O uso de novas tecnologias aplicadas no ensino de física: uma contribuição para a formação de professores**. III Simpósio nacional de ensino de ciência e tecnologias. Ponta Grossa, Paraná, 2012
- HALLIDAY, D. RESNICK, R. KRANE,K. S. **Física 1**. 5 ed. Rio de Janeito: LTC, 2003.
- HALLIDAY, D. RESNICK R. WALKER, J. **Fundamentos de Física v.1**. 9 ed. Rio de Janeito: LTC, 2012.
- LIMA, M. F. C. RAPPOPORT, T. **A sala de aula, o ensino de física e as novas tecnologias: a professora Magali F. C. Lima entrevista a professora Tatiana Rappoport**. Ciência em Tela, v.2, n.1, 2009.
- MATHWORKS. **Matlab The language of technical computing**. Disponível em: <http://www.mathworks.com/products/matlab/>. Acesso em: março de 2014.
- MODELLUS. **Interactive Modelling with Mathematics**. Disponível em: <http://modellus.fct.unl.pt/>. Acesso em: março de 2014.
- NATIONAL INSTRUMENTS. **Ambiente gráfico de desenvolvimento de sistemas**  LabVIEW. Disponível em: <http://www.ni.com/labview/pt/>. Acesso em: março de 2014.